## **SUVREMENI OPERACIJSKI SUSTAVI I UPRAVLJANJE SPREMNIČKIM PROSTOROM**

**Mihaljević, Ivana**

**Undergraduate thesis / Završni rad**

**2021**

*Degree Grantor / Ustanova koja je dodijelila akademski / stručni stupanj:* **Josip Juraj Strossmayer University of Osijek, Faculty of Economics in Osijek / Sveučilište Josipa Jurja Strossmayera u Osijeku, Ekonomski fakultet u Osijeku**

*Permanent link / Trajna poveznica:* <https://urn.nsk.hr/urn:nbn:hr:145:348177>

*Rights / Prava:* [In copyright](http://rightsstatements.org/vocab/InC/1.0/) / [Zaštićeno autorskim pravom.](http://rightsstatements.org/vocab/InC/1.0/)

*Download date / Datum preuzimanja:* **2024-07-13**

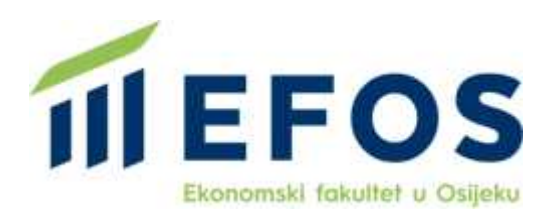

*Repository / Repozitorij:*

[EFOS REPOSITORY - Repository of the Faculty o](https://repozitorij.efos.hr)f [Economics in Osijek](https://repozitorij.efos.hr)

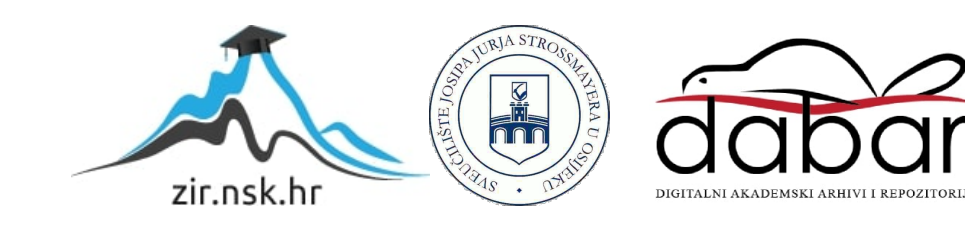

Sveučilište Josipa Jurja Strossmayera u Osijeku

Ekonomski fakultet u Osijeku

Preddiplomski studij (Poslovna informatika)

Ivana Mihaljević

# **SUVREMENI OPERACIJSKI SUSTAVI I UPRAVLJANJE SPREMNIČKIM PROSTOROM**

Završni rad

Osijek, 2021.

Sveučilište Josipa Jurja Strossmayera u Osijeku

Ekonomski fakultet u Osijeku

Preddiplomski studij (Poslovna informatika)

Ivana Mihaljević

# **SUVREMENI OPERACIJSKI SUSTAVI I UPRAVLJANJE SPREMNIČKIM PROSTOROM**

Završni rad

**Kolegij: Informatika**

JMBAG: 0010226372

e-mail: [imihaljevic@efos.hr](mailto:imihaljevic@efos.hr)

Mentor: prof.dr.sc. Josip Mesarić

Osijek, 2021.

Josip Juraj Strossmayer University of Osijek

Faculty of Economics in Osijek

Undergraduate Study (Business informatics)

Ivana Mihaljević

## **MODERN OPERATING SYSTEM AND MANAGING STORAGE SPACE**

Final paper

Osijek, 2021.

## **IZJAVA**

### **O AKADEMSKOJ ČESTITOSTI, PRAVU PRIJENOSA INTELEKTUALNOG VLASNIŠTVA, SUGLASNOSTI ZA OBJAVU U INSTITUCIJSKIM REPOZITORIJIMA I ISTOVJETNOSTI DIGITALNE I TISKANE VERZIJE RADA**

- **1.** Kojom izjavljujem i svojim potpisom potvrđujem da je završni (navesti vrstu rada: završni / diplomski / specijalistički / doktorski) rad isključivo rezultat osobnoga rada koji se temelji na mojim istraživanjima i oslanja se na objavljenu literaturu. Potvrđujem poštivanje nepovredivosti autorstva te točno citiranje radova drugih autora i referiranje na njih.
- **2.** Kojom izjavljujem da je Ekonomski fakultet u Osijeku, bez naknade u vremenski i teritorijalno neograničenom opsegu, nositelj svih prava intelektualnoga vlasništva u odnosu na navedeni rad pod licencom *Creative Commons Imenovanje – Nekomercijalno – Dijeli pod istim uvjetima 3.0 Hrvatska*.
- **3.** Kojom izjavljujem da sam suglasan/suglasna da se trajno pohrani i objavi moj rad u institucijskom digitalnom repozitoriju Ekonomskoga fakulteta u Osijeku, repozitoriju Sveučilišta Josipa Jurja Strossmayera u Osijeku te javno dostupnom repozitoriju Nacionalne i sveučilišne knjižnice u Zagrebu (u skladu s odredbama Zakona o znanstvenoj djelatnosti i visokom obrazovanju, NN br. 123/03, 198/03, 105/04, 174/04, 02/07, 46/07, 45/09, 63/11, 94/13, 139/13, 101/14, 60/15).
- **4.** izjavljujem da sam autor/autorica predanog rada i da je sadržaj predane elektroničke datoteke u potpunosti istovjetan sa dovršenom tiskanom verzijom rada predanom u svrhu obrane istog.

#### **Ime i prezime studenta/studentice:** Ivana Mihaljević

**JMBAG:** 0010226372

**OIB:** 43068923108

**e-mail za kontakt:** ivanamihaljevi000@gmail.com

**Naziv studija:** Preddiplomski studij Poslovna informatika

**Naslov rada:** Suvremeni operacijski sustavi i upravljanje spremničkim prostorom

**Mentor/mentorica završnog rada:** prof.dr.sc. Josip Mesarić

U Osijeku, 7. rujna 2021. godine

Potpis <u>Wana</u> Mihaljevic

#### **Suvremeni operacijski sustavi i upravljanje spremničkim prostorom**

## **SAŽETAK**

Operacijski sustav skup je programa koji omogućuju izvođenje radnih zadataka i operacija na računalu. Svrha operacijskog sustava jest učinkovito korištenje svih dijelova računala i izvršenje naredbi zadanih od strane korisnika pomoću odgovarajućih sučelja. Centralni dio računalnih sustava čini spremnički prostor za primanje, čuvanje i dohvaćanje digitalnih podataka. Ubrzan razvoj tehnologije doveo je do velikih unaprjeđenja u pogledu upravljanja spremničkim prostorom. S obzirom na svakodnevni rast broja podataka koji se pojavljuju u računalnom sustavu, korisnici se susreću s problemom manjka slobodnog spremničkog prostora što od operacijskih sustava zahtjeva pronalazak adekvatnih rješenja za upravljanje prostorom za pohranu podataka. Glavne funkcije koje operacijski sustav treba obavljati radi učinkovitog upravljanja spremničkim prostorom jesu zamjena sadržaja glavne memorije sa pomoćnom kada prostor glavne memorije nije dovoljan te oslobađanje prostora memorije kada ona više nije potrebna.

**Ključne riječi:** operacijski sustav, računalni sustav, upravljanje spremničkim prostorom

#### **Modern operating system and managing storage space**

#### **ABSTRACT**

An operating system is a set of programs that allow you to perform tasks and operations on a computer. The purpose of the operating system is to efficiently use all parts of the computer and execute commands by default by users using the appropriate interfaces. The central part of computer systems makes space for storing, storing and retrieving digital data. The accelerated development of technologies has led to great improvements in terms of storage management. Given the daily increase in the amount of data that appears in the computer system, users are faced with the problem of lack of free space, which requires operating systems to find adequate solutions for managing the storage space. The main functions that the operating system must perform to effectively manage the pool are replacing the contents of the main memory with auxiliary memory when there is not enough main memory space, and freeing up memory space when it is no longer needed.

**Keywords:** operating system, computer system, managing storage space

# SADRŽAJ

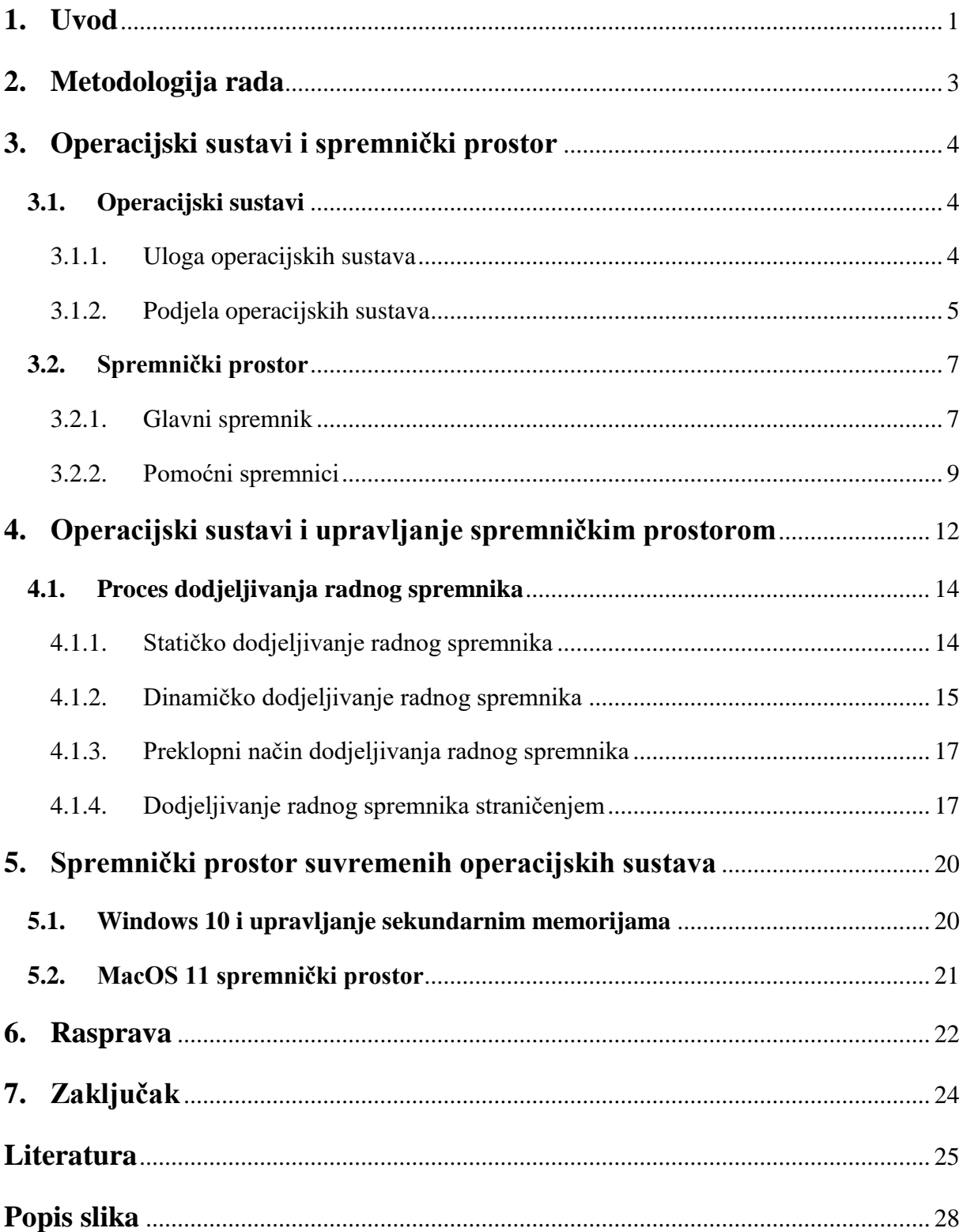

#### <span id="page-8-0"></span>**1. Uvod**

Zbog različitih poslovnih i privatnih ljudskih potreba, a s ciljem olakšanja svakodnevnih radnji vezanih za računanje brojeva i pohranu informacija, javila se ideja razvoja računala. Ovi su uređaji postali svakodnevnica u korištenju te je njihova upotreba neograničena. Ljudi ih koriste za pristup podacima, pronalaženje, prikupljanje, pohranu i dijeljenje informacija s bilo kojeg mjesta na svijetu.

Upotreba računala u poslovnom, pa i privatnom okruženju ne bi bila moguća bez programske podrške ili softvera (engl. *Software*). Softver obuhvaća skup programa dizajniranih za izvršavanje određenih računalnih funkcija. Može se reći da je sve što se pokreće na računalu (operacijski sustav, video igrice, različite aplikacije) oblik softvera. S obzirom na širinu pojma softver i svega onoga što on podrazumijeva, vrši se podjela programske podrške računala na sustavni i aplikacijski softver. Za potrebe završnog rada obrađivat će se sustavni softver koji uz operacijski sustav uključuje i uslužni softver te jezike prevoditelje.

Operacijski sustavi predstavljaju skup programskih rješenja koje, između ostalog, upravljaju radom računala i osiguravaju komunikaciju čovjeka i računala. Jedna od glavnih zadaća operacijskih sustava jest upravljanje spremničkim prostorom. Suvremeni operacijski sustavi nastoje pronaći najbolje rješenje za maskimalno iskorištavanje memorijskog prostora uz što manje troškove i veću brzinu korištenja. Glavnu memoriju računala čini RAM memorija, radna memorija na kojoj se podaci nalaze privremeno. Aktivira se prilikom uključenja računala i podaci na njoj ostaju do trenutka isključenja računala. Omogućava brz rad računala, a problem upravljanja RAM memorijom javlja se kada na njoj ponestane spremničkog prostora što usporava izvršavanje zadataka na računalnim uređajima.

Cilj ovog završnog rada je na temelju raspoloživih sekundarnih i tercijarnih izvora ustanoviti na koji način operacijski sustav upravlja spremničkim prostorom (primarnim i sekundarnim memorijama računala) te procijeniti na koji će se način spremničkim prostorom upravljati u budućim računalnim sustavima. U radu su prikazani načini na koji suvremeni operacijski sustavi rješavaju problem vezan uz nedostatak slobodnog prostora za pohranu podataka kao i budući pravci razvoja rješenja za upravljanje spremničkim prostorom.

Strukturu rada čini sedam poglavlja, a svako poglavlje ističe najvažnije karakteristike operacijskih sustava kao i njihovo upravljanje spremničkim prostorom.

Nakon uvoda, slijedi poglavlje Metodologija rada u kojem se opisuju metode korištene prilikom izrade završnog rada kao i postupke prikupljanja podataka.

U trećem poglavlju rada definira se operacijski sustav općenito, iznosi njegova uloga među računalima i vrši podjela operacijskih sustava. Isto poglavlje pojašnjava i pojam spremničkog prostora te njegovu funkciju u računalnom sustavu, razrađuju se pojmovi glavnog i pomoćnih spremnika uz detaljniji opis principa njihova rada.

Glavno poglavlje jest četvrto koje se bavi problemom upravljanja spremničkim prostorom, odnosno razrađuju se načini pohrane podataka kao i korištenje vanjskih pomoćnih spremnika za spremanje trenutačno nepotrebnog sadržaja.

Peto poglavlje obrađuje dva operacijska sustava u kojem se iznose njihove najvažnije značajke i funkcije koje pružaju korisnicima te način rada spremičkog prostora svakog od njih.

U šestom poglavlju vrši se rasprava rada, a nju, između ostalog, čine rješenja problema manjka slobodnog memorijskog prostora.

Posljednje, sedmo poglavlje daje zaključak o svemu iznesenom u radu.

#### <span id="page-10-0"></span>**2. Metodologija rada**

S obzirom na činjenicu da spremnički prostor ima nezaobilaznu ulogu u računalnom sustavu, cilj je rada pojasniti način funkcioniranja suvremenih operacijskih sustava i ulogu koju oni imaju u procesu upravljanja spremničkim prostorom.

Operacijski sustavi tehnološka su rješenja razvijena sa svrhom pružanja podrške korisnicima u radu, pomažu i olakšavaju obavljanje različitih zadataka. U računalnom sustavu pojavljuje se ogroman broj podataka koje je potrebno pohraniti zbog mogućnosti njihovog kasnijeg korištenja. Iz tog razloga razvijeni su spremnici u koje se spremaju podaci, datoteke pa i sami operacijski sustavi kako bi računalo pri uključenju bilo spremno za rad. Kada ne bi postojala pohrana, korisnik bi svaki put iznova trebao instalirati OS na računalo, prikupljati podatke koje je prethodno prikupio te stvarati datoteke koje su prvotno već postojale. Računala bez mogućnosti pohrane svega obavljenog na njima ne bi imala nikakvu svrhu za korisnika pa se iz toga može zaključiti kako spremnički prostor čini ključnu komponentu računalnog sustava.

Nagli razvoj tehnološke industrije sa sobom donosi i golemo povećanje broja korisnika računala što iziskuje i povećanje prostora za pohranu podataka. Spremnik, osim na glavni, dijelimo i na pomoćne spremnike koji pružaju dodatan prostor za spremanje podataka. Tako su uz ugrađene pomoćne spremnike koji se nalaze u kućištu računala, kreirana i nova rješenja sa istom svrhom spremanja podataka poput memorijskih kartica, USB-a te računalstva u oblaku kao poseban oblik vanjske pohrane radi pojednostavljenja upotrebe računala i njegovih funkcija u smislu čuvanja i prijenosa podataka s jednog na drugo računalo, brzog pristupa podacima, a isto tako i brisanja nepotrebnih.

Predmet istraživanja završnog rada su principi i tehnološka rješenja za upravljanje spremničkim prostorom koji su ugrađeni u suvremene operacijske sustave.

Prilikom pisanja rada korištena je metoda deskripcije za postupak jednostavnog opisivanja operacijskih sustava koji se u radu obrađuju. Uz opisivanje, upotrebljena je i metoda kompilacije odnosno iznošenje tuđih rezultata, zaključaka i stavova razrađenih u okviru prethodnih istraživanja s područja operacijskih sustava i principa njihovog rada. Na temelju obrade pojedinih operacijskih sustava donose se zaključci svojstveni za operacijski sustav općenito, stoga je kroz rad rabljena i metoda generalizacije. na informacijskom tržištu postoji mnoštvo različitih operacijskih sustava, a zbog ograničenog obujma rada obrađena su dva najpoznatija na temelju kojih se donosi zaključak, korištena je i metoda uzorka.

### <span id="page-11-0"></span>**3. Operacijski sustavi i spremnički prostor**

#### <span id="page-11-1"></span>**3.1. Operacijski sustavi**

Kako je u uvodu rada rečeno, softver računala podijeljen je u dvije kategorije, sustavni softver i aplikacijski softver. I jedan i drugi softver čine sustav korisnim za korisnika. Aplikacijski softver pomaže korisnicima u izvršenju određenih zadataka te se aktivira kada to korisnik zatraži (Gadget-info, 2019). Primjer aplikacijskih softvera su Microsoft Office, Photoshop itd. Sustavni ili sistemski softver je skup pograma u računalnom sustavu koji omogućuju upotrebu računalnih resursa, odnosno dizajniran je za upravljanje sistemskim resursima te omogućava pokretanje aplikacijskog softvera (Dasko, 2015). Za razliku od aplikacijskog softvera, sustavni softver je opće namjene te se pokreće kada je sustav uključen i radi dok se sustav ne isključi. Prema portalu Guru99 (2021) sistemski softver čini rad računala bržim, učinkovitijim i sigurnijim. Najbolji primjer za softver sustava jest operacijski sustav, no on isto tako uključuje i uslužni softver, prevoditelje programskog jezika te komunikacijski softver.

Kako je prethodno navedeno, uslužni softver pripada vrsti sistemskog softvera te njega čini "*skup programa koji pomažu korisnicima u zadacima održavanja sustava i u izvršavanju zadataka rutinske prirode*" (Guru99, 2021). Uloga prevoditelja programskog jezika jest prevođenje izvornih aplikacijskih programa iz jezika razumljivog čovjeku u jezik koji je razumljiv računalu te na taj način nastaju radni programi. Komunikacijski softver zadužen je za prijenos podataka i programa s jednog računalnog sustava na drugi. Operacijski sustav (engl. *Operating System*) definira se kao "*skup osnovnih programskih sastavnica koje služe kao potpora raznovrsnim primjenskim programima te omogućuju provedbu radnih operacija na računalu*" (Hrvatska enciklopedija, 2021).

#### <span id="page-11-2"></span>3.1.1. Uloga operacijskih sustava

Jelenković i ostali (2010) kao osnovne uloge svih operacijskih sustava navode sljedeće:

- izvođenje operacija računala,
- olakšavanje uporabe računala,
- djelotvorno korištenje svih dijelova računala, te
- višeprogramski rad.

Moguće je dodati još nekoliko funkcija operacijskih sustava kao što su upravljanje procesima, upravljanje datotekama, upravljanje memorijom te upravljanje uređajima.

IZZI portal (2020) definira te funkcije na sljedeći način:

- **upravljanje procesima:** podrazumijeva upravljanje mrežnim sustavom računala i drugim procesima važnih za cjelokupni rad računala kao što su korištenje virtualne memorije i višestruke zadaće
- **upravljanje datotekama:** označava upravljanje sigurnošću podataka i organizacijom podataka na računalu od strane operacijskih sustava
- **upravljanje memorijom:** funkcija je operacijskih sustava koja se odnosi na upravljanje rezervacijom memorijskog prostora
- **upravljanje uređajima**: podrazumijeva upravljanje operacijskih sustava radom svih uređaja

Obilježja operacijskih sustava su istovremenost, djelotvornost, djeljivost resursa, sigurnost, fleksibilnost i uporabljivost. Svako od ovih obilježja može se pojasniti, pa tako Dasko (2015) obilježje istovremenost određuje kao omogućeno izvođenje više procesa u operacijskom sustavu paralelno, a djelotvornost definira kao "*djelotvorno korištenje svih resursa računalnog sustava*". Nadalje, Dasko (2015) navodi kako se dijeljenjem resursa povećava djelotvornost sustava računala, sigurnost podrazumijeva zaštitu programa i podataka od neovlaštenog korištenja, dok fleksibilnost definira kao prilagođavanje operacijskog sustava zahtjevima korisnika. Posljednje u nizu obilježje jest uporabljivost koja "*predstavlja korisnikov zahtjev prema operacijskom sustavu za jednostavnijom komunikacijom između korisnika i operacijskog sustava i obratno*" (Dasko, 2015).

#### <span id="page-12-0"></span>3.1.2. Podjela operacijskih sustava

Podjela operacijskih sustava može se izvršiti prema vrsti korisničkog sučelja, broju korisnika te prema broju programa koje izvršavaju.

Korisničko sučelje dijeli se na (Study Stacks):

- znakovno korisničko sučelje (engl. *Character-based Interface*) na zaslonu se prikazuju osnovni znakovi, a korisnik s operacijskim sustavom komunicira pomoću tekstualnih naredbi, te
- grafičko korisničko sučelje (engl. *Graphical User Interface*) pomoću grafičkih i slikovnih simbola daju se određene naredbe i upravlja se radom računala.

Podjela prema broju korisnika podrazumijeva jednokorisničke i višekorisničke operacijske sustave.

Jednokorisnički (engl. *Single-User*) operacijski sustavi definiraju se kao pristup računalnom sustavu od strane jednog korisnika i takve se vrste OS-a obično nalaze u kućnim računalima. Kod takvih operacijskih sustava jedan korisnik izvodi jedan zadatak odjednom. Međutim, u jednom korisničkom višenamjenskom sustavu jedan korisnik može u isto vrijeme izvršavati više zadataka, a primjer OS-a koji to omogućavaju jesu Microsoft Windows i Apple macOS pa tako "*korisnik može istovremeno raditi na Word dokumentu i pregledniku World Wide Web*" (STREPHONSAYS). S druge strane, prema portalu STREPHONSAYS operacijski sustavi s više korisnika (engl. *Multi-User*) omogućuju višestruki pristup računalu istovremeno. Kod takvih OS-a zadatak jednog korisnika neće utjecati na zadatake drugih korisnika te korisnicima pružaju istodobno korištenje određenog računalnog sustava na različitim lokacijama. Primjer višekorisničkih operacijskih sustava su Linux i Unix.

Prema broju programa koje OS može izvršavati, isti se dijele na jednozadaćne i višezadaćne. Jednozadaćni (engl*. Single Task System*) operacijski sustavi označavaju izvršenje samo jedne naredbe istovremeno, dok višezadaćni (engl. *Multitasking System*) OS podrazumijeva izvršavanje više programa u isto vrijeme.

Operacijski sustav dalje dijelimo na ljusku OS-a (engl. *Shell* ) i jezgru OS-a (engl. *Kernel*). Sučelje između korisnika i jezgre operacijskog sustava naziva se ljuskom operacijskog sustava. Klasična ljuska je tekstualna odnosno naredbena ljuska (engl. command prompt) te se radi o tekstualnom sučelju za razliku od grafičkog (engl. *GUI – Graphical User Interface*) sučelja, to jest GUI ljuske (Wikipedija, 2013).

S druge strane, jezgra operacijskog sustava jest centralni dio modernog operacijskog sustava te "*upravlja računalnim resursima i predstavlja sloj između samih korisničkih programa odnosno korisničke okoline i fizičkog računalnog sklopovlja*" (Vukelić, 2007).

Nadalje, moguće je izvršiti podjelu OS-a na sljedeće vrste:

- poslužiteljski operacijski sustav i
- klijentski operacijski sustav.

Za poslužiteljski operacijski sustav može se reći kako čini naprednu verziju operacijskog sustava koji osigurava više mogućnosti za pružanje različitih usluga drugim uređajima povezanih s njim te ovaj OS pomaže pri instaliranju i implementaciji poslovnih i web aplikacija (PEDIAA, 2018). Namijenjen je za više korisnika što ga čini složenijim operacijskim sustavom, ima veću moć obrade i pruža višu razinu sigurnosti (GeegsforGeeks, 2020).

S druge strane, klijentski operacijski sustav radi unutar stolnih računala i drugih prijenosnih uređaja (prijenosna računala i pametni telefoni) te on može upravljati hardverskim komponentama poput pisača, monitora, zvučnika i drugih (PEDIAA, 2018). Ova vrsta operacijskog sustava služi jednom klijentu te je vrlo jednostavan OS koji djeluje unutar radne površine, no manje je procesorske snage te pruža manje sigurnost u odnosu na poslužiteljski operacijski sustav (GeeksforGeeks, 2020).

Neki od primjera klijentskih operacijskih sustava su Windows, Android i Mac OS, dok su Windows Server i Mac OS X Server predstavnici poslužiteljskih OS-a.

#### <span id="page-14-0"></span>**3.2. Spremnički prostor**

Prema Jelenković i ostali (2010) organizacija i upravljanje spremničkim prostorom smatra se osnovnom zadaćom operacijskog sustava. Upravljanje spremnikom podrazumijeva sljedeće operacije operacijskog sustava:

- sve potrebno moći učitati u spremnik,
- da sve potrebno stane u spremnik,
- da nitko nikome ne smeta (proces procesoru i jezgri),
- efikasno korištenje glavnog spremnika i ostalih spremnika, te dati preporuku za korištenje spremnika za programere (Jelenković, 2020).

Spremnički prostor računalnog sustava sastoji se od dva dijela:

- glavnog spremnika i
- pomoćnih spremnika.
- <span id="page-14-1"></span>3.2.1. Glavni spremnik

Glavni spremnik (engl. *Primary storage*) naziva se i središnji ili radni spremnik. Nalazi se na matičnoj ploči računala te je prvenstveno namijenjen računalu, a u manjoj mjeri korisniku.

Tijekom rada računala glavni spremnik privremeno pohranjuje instrukcije i podatke koje procesor obrađuje (Hrvatska enciklopedija, 2021). Sastavni je dio svakog računala te se dijeli na:

- ROM memoriju te
- RAM memoriju.

ROM memorija (engl. *Read Only Memory*), kako samo ime kaže, jest memorija iz koje se podaci mogu samo čitati. Potrebna je za početno pokretanje računala jer su podaci na ROM memoriji zapisani pri tvorničkoj izradi i ostaju nepromijenjeni nakon gašenja računala. Ova memorija je trajna te se prilikom isključenja računala ne briše. Važno je napomenuti kako ROM memorija ima mali kapacitet, a razlog toga jest činjenica da se na njoj ne nalazi veliki broj podataka. Sastavna komponenta ROM memorije je BIOS (engl. *Basic Input/Output System*) u kojem se čuvaju podaci o hardverskoj konfiguraciji računala.

ROM memoriju je, s obzirom na mogućnost brisanja, moguće razvrstati na nekoliko vrsta (wvpt4learning, 2021):

- PROM (engl. *Programmable Read-Only Memory)*,
- EPROM (engl. E*rasable Programmable Read-Only Memory)*,
- EEPROM (engl. *Electrically Alterable Read-Only Memory)*.

RAM memorija (engl. *Random Access Memory*) je radna memorija čija je svrha privremeno čuvanje programa i podataka koje korisnik trenutno koristi na računalu. Za razliku od ROM memorije, RAM je aktivan samo dok je računalo uključeno te se prilikom njegovog isključenja ona briše pa se upravo iz tog razloga podaci pohranjuju na neki od pomoćnih spremnika o kojima će biti riječ u sljedećem potpoglavlju. Kapacitet RAM memorije mjeri se u gigabajtima (GB) i veći je od kapaciteta ROM memorije.

S ovom memorijom korisniku je omogućen rad s više aktivnih programa, a uspoređujući RAM memoriju s ostalim spremnicima brzina pristupa ovoj vrsti glavnog spremnika je najveća.

RAM memorija može biti statička (engl. *SRAM - Static Random Access* Memory) i dinamička (engl. *DRAM - Dynamic Random Access Memory*). Statička RAM memorija jest memorija sa slučajnim pristupom, a ime je dobila po tome što se podaci na njoj pohranjuju statički i nije ih potrebno osvježavati kao što je to slučaj kod DRAM memorije, no pri isključenju napajanja podaci se ne zadržavaju i nestat će. Svaki bit u SRAM memoriji pohranjen je u jednom od bistabila koji čuvaju podatke dok je prisutno napajanje računala.

Bistabil se definira kao osnovni memorijski 1-bitovni element koji može biti u dva stanja, jedno stanje naziva se logička jedinica, a drugo logička nula (Budimir, 2015). Ovoj privremenoj memoriji malih kapaciteta potrebno je šest tranzistora za pohranu jednog bita. Osim četiri tranzistora u memorijskoj ćeliji, potrebna su i dva dodatna za kontrolu pristupa toj memorijskoj ćeliji tijekom operacije čitanja i pisanja zbog čega se ono naziva 6T memorijska ćelija.

Dinamička RAM memorija također je ispisno-upisna, međutim ona zahtjeva stalnu aktivnost računala prilikom obnavljanja njezinog sadržaja. Za pohranu jednog bita, DRAM memoriji je potreban jedan tranzistor i jedan kondenzator. Tranzistor funkcionira kao prekidač koji omogućuje očitavanje kondenzatora na memorijskom čipu na upravljačkom krugu. Kondenzator je odgovoran za pohranu bita podataka u obliku jedinica ili nula. Može se reći kako on funkcionira poput spremnika u kojem se čuvaju elektroni te kada je spremnik pun kondenzator označava 1, dok 0 označava prazan spremnik (The IHCCForum, 2019). Da bi DRAM memorija učinkovito obavljala pohranu podataka, procesor je dužan napuniti kondenzator elektronima prije nego što se spremnik isprazni kako bi se mogla naznačiti oznaka 1. Ovaj postupak naziva se osvježavanjem i događa se tisuću puta u sekundi zbog čega je dinamička RAM memorija u odnosu na SRAM sporija.

#### <span id="page-16-0"></span>3.2.2. Pomoćni spremnici

Pomoćni spremnici (engl. *Secondary storage*) rješenje su za sustave koji nemaju dovoljno prostora na glavnom spremniku te se na njih spremaju podaci koji služe za naknadnu upotrebu. Iako stvaraju dodatan prostor za spremanje podataka te omogućuju spremanje znatno veće količine informacija, ovi spremnici sporiji su od glavnog što umanjuje učinkovitost sustava, no podaci koji se nalaze na pomoćnim spremnicima ostaju sačuvani i kada je računalo isključeno. Za razliku od glavnog spremnika koji je ugrađen u računalo, pomoćni ili sekundarni spremnici, osim ugrađeni, mogu biti i prenosivi, to jest mogu se koristiti za prenošenje podataka na drugo računalo. Također, pogodni su za izvršenje sigurnosne kopije (engl. *Backup*).

Postoje razni oblici pomoćnih spremnika te svaka vrsta takvih uređaja ima svoje značajke po kojima se međusobno razlikuju.

Primjeri sekundarne memorije su sljedeći:

- tvrdi disk,
- SSD disk,
- USB pogon,
- računarstvo u oblaku.

Slika 1. prikazuje građu tvrdog diska (engl. *Hard Disk*) koji predstavlja osnovnu i najvažniju sastavnicu pomoćnog spremnika računala. Pomoćni je spremnik najvećeg kapaciteta za trajnu ili privremenu pohranu velike količine podataka. Na njemu su pohranjeni operacijski sustav i svi ostali programi i podaci poput slika, glazbe, filmova i ostalog. Veličina tvrdih diskova izražava se u terabajtima (TB).

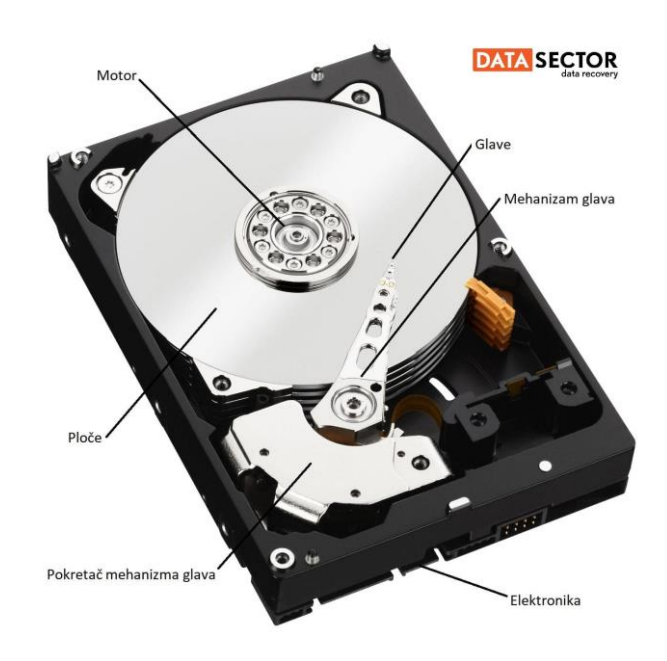

Slika 1. Građa tvrdog diska Izvor: portal DATA SECTOR, 2019

SSD Disk (engl. *Solid-State Disk*) je uređaj za trajno ili privremeno spremanje podataka, a prilikom njihove pohrane koristi integrirane krugove. Brži je od tvrdog diska te se kapacitet izražava u GB. Nema pokretnih dijelova te je po svojoj strukturi bliži USB pogonu. Danas su postali zamjena za standardni tvrdi disk na stolnim i prijenosnim računalima. Zbog manje veličine prikladno je rješenje za prijenosna računala i tablete koji ne zahtjevaju puno prostora za pohranu.

USB pogon (engl. *Universal Serial Bus*) danas je sve češće korišten pohranjivački uređaj. Zbog svoje veličine, izgleda i brzine prijenosa podataka stekao je veliku popularnost među računalnim korisnicima.

Vrlo je jednostavan za upotrebu, a kapacitet mu je nekoliko desetaka GB i više. Dolaskom ovog pomoćnog spremnika, CD i DVD mediji izgubili su na svojoj važnosti zbog nepraktičnosti.

Suvremeno doba sa sobom donosi nova tehnološka rješenja, a jedno od takvih jest računarstvo u oblaku (engl. *Cloud Computing*). Pod ovim se pojmom podrazumijeva pristup svim uređajima i podacima putem interneta s bilo kojeg uređaja i mjesta na svijetu (Tomac, 2013). Ovakav oblik pohrane podataka nudi novi način pristupa istima, međutim, oni više nisu smješteni na računalu već u "oblaku" što omogućava brže, bolje i jednostavnije korištenje i mijenjanje podataka (Anđelić, 2016). Primjeri pružatelja usluga računarstva u oblaku su iCloud, Google Drive, Dropbox, One Drive, ZohoDocs itd.

### <span id="page-19-0"></span>**4. Operacijski sustavi i upravljanje spremničkim prostorom**

U trećem poglavlju rada razjašnjen je pojam operacijskog sustava gdje se on definira kao skup programa koji omogućuju izvođenje operacija računala. Zahvaljujući operacijskom sustavu "*korisnik ne mora biti svjestan detalja provođenja neke operacije koju je on jednostavno zatražio*" (Budin i ostali, 2010). Drugim riječima, može se reći kako operacijski sustav ne opterećuje korisnika nevažnim detaljima koji se tiču izvođenja neke operacije, dakle on pojednostavljuje uporabu samog račanala. Međutim, to nije jedini zadatak operacijskog sustava. Kako bi računalo služilo svojoj svrsi potrebno je djelotvorno iskoristiti sve njegove dijelove jer se unutar računalnog sustava istodobno može obavljati više poslova. Budin i ostali (2010) u svezi s tim navode sljedeći primjer: "(…) *istodobno dok se procesor "brine" o izvođenju jednog niza instrukcija, pristupni sklop pisača može iz glavnog spremnika prenositi sadržaj na pisač. Operacijski sustav se mora pobrinuti da se procesor prebacuje s izvođenja jednog niza instrukcija na drugi i podržati višeprogramski rad".* 

Kako bi operacijski sustav mogao obavljati radnje na računalu, sve te operacije se moraju na neki način pokrenuti pa tako neke operacije pokreće sam korisnik, a neke dolaze iz programa. Da bi korisnik računalu mogao zadati naredbu za obavljanje određenog zadatka, odnosno kako bi mogla postojati komunikacija između čovjeka i računala, mora postojati sučelje preko kojeg se operacije operacijskog sustava mogu pokrenuti. Neke od operacija koje korisnik pokreće pomoću sučelja jesu pretraživanje željene datoteke, premještanje, kopiranje i preimenovanje datoteka (Budin i ostali, 2010).

Rad na računalu podrazumijeva rad sa digitalnim podacima, stoga računalni sustav mora posjedovati prostor za pohranu tih podataka radi njihovog lakšeg pronalaženja i ponovnog korištenja. Svi programi, prije svog izvođenja, moraju biti prevedeni u strojni oblik te se pohranjuju u radni spremnik u obliku niza strojnih instrukcija koje prepoznaje procesor. Svaki program postaje procesom u trenutku svog izvođenja, a "*svaki proces mora imati barem jednu dretvu kako bi se mogao izvoditi*" (Budin i ostali, 2010). Prema Dasko (2015) dretva predstavlja najmanji slijed programskih instrukcija koji se mogu izvoditi samostalno te ako se proces sastoji od više dretvi, spremnički prostor se dijeli na dretvene prostore i na zajednički prostor kojem mogu pristupiti sve dretve.

Prema Budin i ostali (2010), ukoliko se pretpostavi slučaj u kojem se u računalu izvode pojedinačni programi, dio radnog spremnika mora biti rezerviran za strukture podataka i funkcije operacijskog sustava te se taj dio naziva sustavskim adresnim prostorom.

Prethodno navedeno znači da samo jedan dio spremnika ostaje za smještanje programa, odnosno za uporabu u korisničkom načinu rada te se taj preostali prostor naziva korisnički adresni prostor. Slika 2. prikazuje fizički adresni prostor računala kojeg zajedno čine sustavski i korisnički adresni prostor.

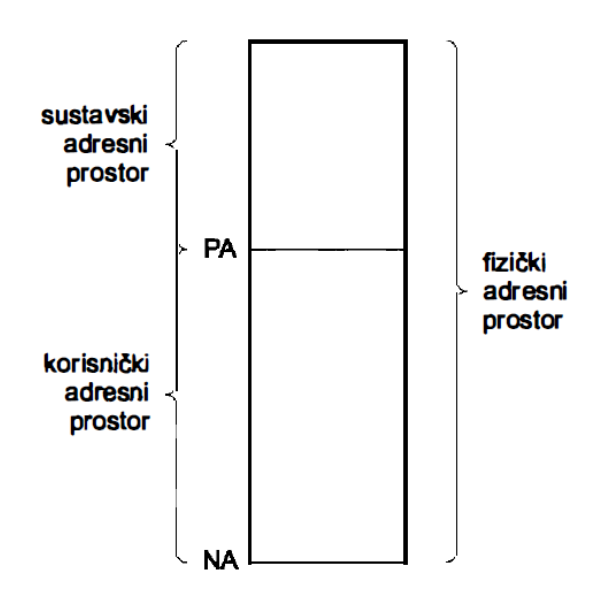

Slika 2. Fizički adresni prostor računala Izvor: Budin i ostali, 2010

Svi programi koji čekaju na izvođenje moraju biti pripremljeni tako da se mogu smjestiti u korisnički adresni prostor. Ukoliko se pretpostavi da je program nazvan A smješten u fizički spremenik i njegov se proces obavlja, a programi B,C i D čekaju na izvođenje, tada će jedan od njih biti prvi odabran za izvođenje i smjestit će se u radni spremnik tek kada program A završi sa svojom aktivnošću (Budin i ostali, 2010). Kako bi se programi mogli što brže premjestiti u radni spremnik kada za to dođe vrijeme, svi oni se moraju pohraniti u neki pomoćni spremnik i biti u pripravnom stanju za izvođenje. Ovo je najjednostavniji prikaz izvođenja operacija u kojem se izvode pojedinačni programi.

Postupak upravljanja spremničkim prostorom sve je složeniji s obzirom da programi koji se izvode mogu biti veći od fizičkog adresnog prostora zbog čega je danas česta uporaba virtualnih spremnika radi kombiniranog korištenja radnog i pomoćnih spremnika.

#### <span id="page-21-0"></span>**4.1. Proces dodjeljivanja radnog spremnika**

Načini upravljanja spremnikom koji koriste pomoćni spremnik jesu sljedeći (Jelenković, 2020):

- statičko upravljanje,
- dinamičko upravljanje,
- preklopno upravljanje, te
- straničenje.

#### <span id="page-21-1"></span>4.1.1. Statičko dodjeljivanje radnog spremnika

Pri statičkom dodjeljivanju spremnika, program koji se izvodi može biti napisan u apsolutnom i relativnom obliku, ovisno o adresi koja se preko adresnih vodiča dovodi do spremnika. Naime, prilikom prevođenja program, kompilator generira niz strojnih instrukcija i slaže ih jednu iza druge. Budin i ostali (2010) navode kako će tada neke instrukcije sadržavati stvarne fizičke adrese te se za takav program kaže se da je zapisan u apsolutnom obliku. Apsolutne adrese ovise o tome gdje će program, koji je spreman za izvođenje, biti smješten. S druge strane, o relativnim adresama se govori kada se "*prevođenje programa obavlja tako da se pretpostavi početna adresa programa jednaka nuli i generira strojni oblik u kojem su sve adrese izračunate s obzirom na tu početnu nultu adresu*" (Budin i ostali, 2010). U tom slučaju kompilator mora generirati posebne oznake uz lokacije u kojima se treba promijeniti adresa ovisno o početnoj adresi adresnog prostora u koji će program biti smješten.

S obzirom da je poželjno u radnom spremniku istodobno držati više programa, potrebno je te programe smjestiti u različite dijelove spremnika s različitim početnim adresama. Kroz povijest upravljanja spremničkim prostorom, razvio se način podjele spremnika na dijelove stalne veličine, odnosno na stalne particije (engl. *fixed partitions*) što je prikazano slikom 3. Iako su particije mogle biti jednake ili različite veličine, ove potonje su omogućavale bolje iskorištenje radnog spremnika jer su se programi manjih apsolutnih oblika mogli smjestiti u manje particije, a oni većih apsolutnih oblika u veće particije. Isto tako, programi smješteni u jednu particiju nisu se mogli prebaciti u drugu jer bi to zahtjevalo novo generiranje apsolutnog oblika programa.

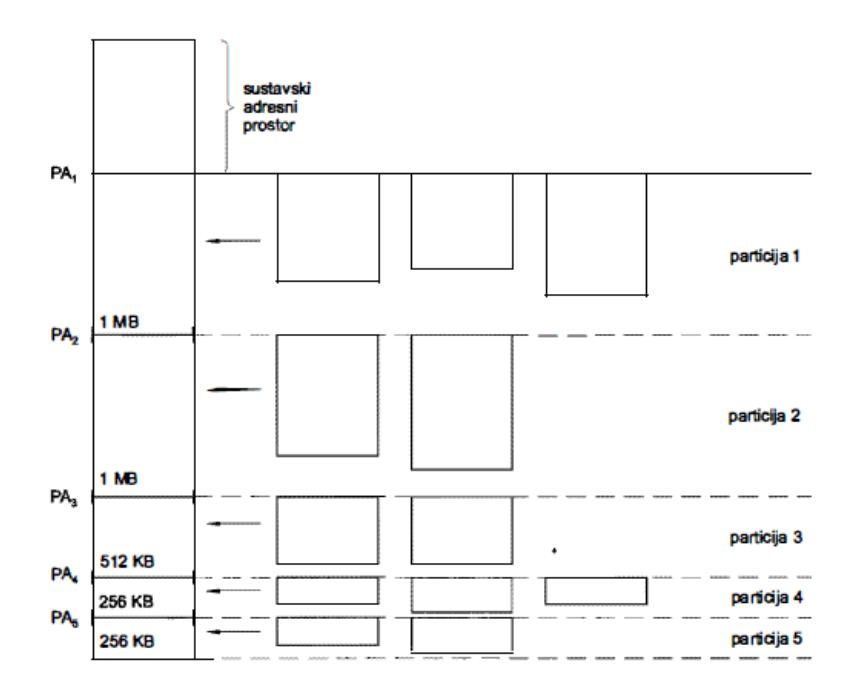

Slika 3. Podjela spremnika na stalne particije Izvor: Budin, L i ostali, Zagreb 2010., (str. 201.)

S obzirom na činjenicu da se programi koji su pripremljeni za izvođenje, ukoliko ih se privremeno izbaci iz radnog spremnika, kasnije mogu vratiti samo u istu particiju, ovakav način raspoređivanja naziva se statičkim jer se programi tijekom svog boravka u sustavu uvijek nalaze u istom dijelu radnog spremnika.

Važno je spomenuti i pojmove unutarnje i vanjske fragmentacije koje su razlog nepotpunog iskorištenja radnog spremnika. Unutarnja fragmentacija (engl. *internal fragmentation*) odnosi se na to da programi neće biti potpuno jednake veličine kao particije u koje su smješteni, stoga će dio particije ostati neiskorišten. Nadalje, tijekom rada se može dogoditi da procesi programa smještenih u istu particiju budu blokirani i tada particija radnog spremnika ostaje prazna jer procesi ostalih programa ne mogu naputniti tu particiju s obzirom da nisu za nju pripremljeni. Ovakav način neiskorištenja spremnika naziva se vanjska fragmentacija (engl. *external fragmentation*).

#### <span id="page-22-0"></span>4.1.2. Dinamičko dodjeljivanje radnog spremnika

Za razliku od statičkog upravljanja spremnikom, kod dinamičkog raspoređivanja spremnika nisu potrebne stalne particije i za njih pripremljeni programi.

Kod ovakvog rješenja programi se mogu slagati u spremnik neposredno jedan iza drugoga. Takav način upravljanja spremnikom dozvoljava ostvarenje višeprogramskog rada. Prema Budin i ostali (2010) u baznom registru morat će se nalaziti početna adresa onog procesa čija se dretva upravo izvodi, a to znači da će se sadržaj tog registra morati mijenjati kada se izvođenje prebacuje s dretve jednog procesa na dretvu drugog procesa. Ukoliko se obavlja zamjena konteksta za dretve unutar istog procesa, sadržaj baznog registra se tada ne mijenja.

Problem koji se pojavljuje pri dinamičkom upravljanju spremnikom jest taj da procesi jedan drugomu na nedopušteni način mogu zasmetati. Treba voditi računa o tome da neće svi programi biti ispravni, što znači da će se oni programi koji su još u razvoju s velikom vjerojatnošću pisati u prostor predviđen za druge procese. Ovakva pogreška zahtjeva od suvremenih operacijskih sustava sklopovsko rješenje s obzirom da se ova opasnost ne može izbjeći programskom zaštitom.

Prema Budin i ostali (2010) uz bazni registar u spremničkom međusklopu postoji i registar ograde u koji se pohranjuje najveća adresa koju program smije dohvaćati. Ukoliko je adresa veća od početne i manja od adrese ograde, spremnički međusklop izaziva prekid jer u tom slučaju program nije ispravan. Prekidom se instrukcija neće izvesti do kraja i pozvat će se funkcija operacijskog sustava koja će zaustaviti izvođenje neispravnog procesa.

I u ovakvom raspoređivanju radnog spremnika postoji problem fragmentacije spremničkog prostora. Neki procesi tijekom vremena završavaju izvođenje i tako oslobađaju spremnički prostor, dok procesi koji su blokirani bivaju izbačeni iz radnog spremnika i na taj način oslobađaju prostor radnog spremnika za procese koji se mogu izvoditi. Kako je već rečeno, veličine programa nisu jednake, stoga će se nakon nekog vremena pojaviti rupe (engl. *holes*), prazni dijelovi spremnika. Osnovni način suzbijanja fragmentacije svodi se na to da se rupe održavaju što većima kako bi se u njih smjestili novi programi, a Budin i ostali (2010) navode da se to može postići na sljedeći način:

- "*pri svakom oslobađanju nekog procesnog prostora novonastala rupa spaja s eventualnim susjednim rupama u novu veću rupu;*
- *pri svakom novom zahtjevu za spremničkim prostorom potraži najmanja rupa u koju se može smjestiti novi program*".

Međutim, važno je napomenuti kako se fragmentacija kod dinamičkog raspoređivanja spremnika nikako ne može izbjeći.

Nedostatak statičkog i dinamičkog načina upravljanja radnim spremnikom jest činjenica da programi ne mogu biti veći od fizički raspoloživog radnog spremnika, stoga se razvija preklopni način upravljanja spremnikom.

#### <span id="page-24-0"></span>4.1.3. Preklopni način dodjeljivanja radnog spremnika

Kako bi se omogućilo izvođenje programa većih logičkih adresnih prostora od fizičkog adresnog spremnika, cijeli adresni prostor mora se nalaziti u radnom spremniku. Osnovna zamisao je podjela programa na dijelove koji ne moraju biti istovremeno smješteni u fizičkom spremniku, odnosno u spremniku bi se tada nalazili samo oni dijelovi programa koji sadrže instrukcije koje se u datom trenutku izvode, a ostali dijelovi bi se naizmjence smještali u preostali dio korisničkog dijela fizičkog spremnika. Ovakav način upravljanja spremnikom zahtjeva od programera podjelu programa na "*odgovarajuće dijelove i u osnovni dio programa ugraditi mehanizme za donošenje odluke o pravodobnom prebacivanju preklopnih dijelova u radni spremnik*". (Budin i ostali, 2010). S obzirom na kompleksnost posla koji programer treba izvršiti, ovaj postupak je potrebno automatizirati kako bi se izbjegle eventualne pogreške.

#### <span id="page-24-1"></span>4.1.4. Dodjeljivanje radnog spremnika straničenjem

U sedmom poglavlju razjašnjen je pojam fizičkog adresnog prostora. Ostaje još za pojasniti značenje logičkog adresnog prostora radi lakšeg razumijevanja straničenja. Naime, logički adresni prostor skup je logičkih adresa koje genereira procesor kao najmanju programsku jedinicu i one u tom prostoru započinju nultom adresom. Logički adresni prostor programa može se nazvati i logičkim adresnim prostorom procesa, a tijekom izvođenja dretvi procesa, procesor će u registrima generirati logičke adrese (Dasko, 2015).

Logički adresni prostor dijeli se na dijelove jednakih veličina koje se nazivaju stranicama (engl. *page*), stoga se takav način upravljanja spremničkim prostorom naziva straničenje (engl. *paging*). Budin i ostali (2010) prikazuju podjelu logičkog adresnog prostora na način da je veličina stranice cjelobrojna potencija broja dva te se tada *m* adresnih bitova može podijeliti na dvije skupine:

- *p* bitova koji će odrediti adresu unutar pojedine stranice i
- *r* = *m - p* bitova koji određuju redni broj stranice u logičkom adresnom prostoru.

S obzirom na prethodno navedeno, veličina stranice jednaka je 2<sup>p</sup>, a adrese unutar pojedine stranice kreću se u rasponu od 0 do  $2^{p-1}$  što je prikazano na slici 4.

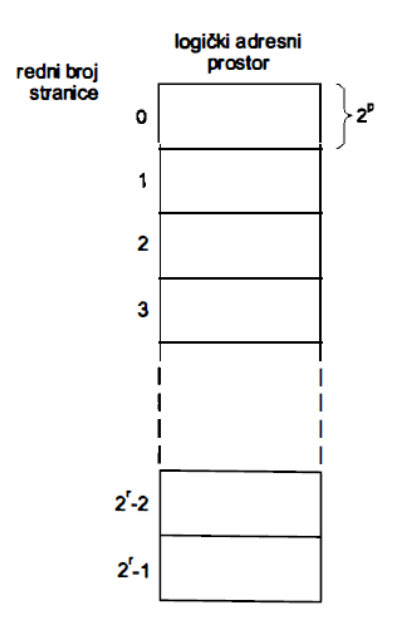

Slika 4. Podjela logičkog adresnog prostora Izvor: Budin, L i ostali, Zagreb 2010., (str. 211.)

Prostor fizičkog radnog spremnika zamišljeno se može podijeliti na dijelove čije su veličine jednake veličinama stranice logičkog adresnog prostora. Takvi zamišljeni dijelovi nazivaju se okvirima (engl. *frames*), a broj postojećih okvira ovisi o veličini samog fizičkog radnog spremnika. Veličina jednog okvira fizičkog radnog spremnika dostatna je za samo jednu stranicu logičkog adresnog prostora. Ako se pretpostavi cjelobrojna potencija broja dva kao broj postojećih okvira, tada se ti okviri mogu adresirati s *q* bitova s rasponom od 0 do 2q-1 u kojem se kreću redni brojevi.

I kod ovakvog načina upravljanja radnim spremnikom postoji mogućnost pojavljivanja fragmentacije. Kako bi se ona izbjegla, "*stranice logičkog adresnog prostora mogu biti smještene u okvire fizičkog spremnika proizvoljnim redoslijedom*" (Budin i ostali, 2010). Ta mogućnost zahtjeva vođenje evidencije u posebnoj tablici o tome u kojem je okviru smještena pojedina stranica, a ta se tablica koristi pri svakom pristupu fizičkom spremniku. Zbog svoje veličine, tablice se pohranjuju u priručni registar međusklopa samo djelomično.

Kako je već navedeno, veličine stranica su cjelobrojne potencije broja dva što pojednostavljuje prevođenje logičke adrese u fizičku.

Naime, redni brojevi stranica izraženi s *r* bitova nadopunjeni s desne strane s *p* bitova čije su vrijednosti 0 čine logičku adresu prvog bajta u stranici, dok sadržaji donjih *p* bitova daju relativnu adresu unutar stranice. Donji bitovi neposrednim dolaskom do fizičkog spremnika određuju relativnu adresu unutar okvira. Kada se rednom broju okvira izraženog s *q* bitova pridoda s desne strane *p* bitova s vrijednošću 0, dobiva se početna adresa okvira. S tim u vezi, prevođenje se obavlja na način da se donjih *p* bitova logičke adrese propusti prema fizičkom spremniku, a gornjih *r* bitova logičke adrese zamijeni s *q* bitova fizičke adrese.

Iako je pretpostavljeno da se sve stranice programa nalaze u okvirima fizičkog spremnika, u stvarnosti će samo neke od stranica programa biti smještene u fizički spremnik, dok će ostale biti pohranjene u vanjskim spremnicima. Što se tiče tablice prevođenja, stanje stranice se može označiti sa bitom prisutnosti, odnosno vrijednost 1 označava prisutnost stranice u okviru fizičkog spremnika, a vrijednost 0 odsutnost stranice. Određivanje odsutnosti stranice u radnom spremniku riješeno je na način da se izazove prekid što označava poziv funkcije u dijelu operacijskog sustava koji se bavi upravljanjem spremničkim prostorom.

Problem korištenja radnog spremnika prvenstveno je povezan uz mogućnost ostvarenja dovoljno velikog spremničkog prostora. Suvremeni operacijski sustavi taj problem nastoje riješiti premještanjem nepotrebnog sadržaja na vanjske pomoćne spremnike detaljnije obrađene u trećem poglavlju. Sljedeće poglavlje razrađuje upravljanje spremničkim prostorom dva najpoznatija operacijska sustava, Windows 10 i MacOS 11.

#### <span id="page-27-0"></span>**5. Spremnički prostor suvremenih operacijskih sustava**

U nastavku su obrađena su dva najpoznatija operacijska sustava korištena na računalima diljem svijeta, a to su Windows i macOS. S obzirom da svaki od navedenih operacijskih sustava ima svoje posebnosti po kojima se ističe i razlikuje od drugog, rad pruža objašnjenje iskorištavanja memorije i način na koji svaki od operacijskih sustava upravlja spremničkim prostorm. Naime, kada se govori o upravljanju primarnim spremničkim prostorom, svi suvremeni operacijski sustavi to čine po vrlo sličnim principima, dok je iskorištavanje sekundarnog memorijskog prostora komponenta po kojoj se operacijski sustavi razlikuju jedan od drugog.

#### <span id="page-27-1"></span>**5.1. Windows 10 i upravljanje sekundarnim memorijama**

Značajka Storage Space ugrađena u Windows omogućuje kombiniranje više tvrdih diskova u jedan virtualni pogon. Iako je Storage Space dodana u Windows 8, ona je poboljšana u ovoj verziji Windowsa. Za stvaranje prostora za pohranu podataka potrebno je imati najmanje dva fizička pogona koja čine "skladišni bazen". Njima se stvaraju tri vrste spremničkog prostora. Prvi spremnički prostor jest najveći prostor za pohranu podataka, no on ne pruža nikakvu zaštitu u slučaju kvara pogona. To znači da će Windows pohraniti samo jednu kopiju podataka na sve pogone, ali ukoliko neki od tih pogona nije ispravan podaci će biti izgubljeni.

Drugi prostor za pohranu podataka štiti od kvara pogona na način da pohranjuje više kopija podataka čime se sprječava njihov gubitak. Zadnji, treći spremnički prostor podrazumijeva da će Windows zadržati jednu kopiju podataka zajedno s informacijama o paritetu. To znači da će postojati više slobodnog prostora za pohranu, a i podaci će biti zaštićeni. Međutim, ovaj prostor je sporiji te se predlaže za korištenje podataka koji se ne koriste često.

Windows korisniku pruža mogućnost stvaranja prostora za pohranu. Potrebno je s računalom spojiti pogone te u okviru upravljačke ploče odabrati izradu novog spremničkog prostora. Odabirom željenog pogona, korisnik će trebati unijeti naziv prostora za pohranu, izabrati slovo pogona i datotečni sustav te vrstu jednog od tri spremnička prostora prethodno pojašnjena. Nakon unosa veličine prostora za pohranu isti će se zatim pojaviti u sustavu Windows spreman za korištenje. Moguće je izraditi više zasebnih prostora za pohranu , ovisno o broju pogona koje korisnik ima na raspolaganju. Izrađeni spremnički prostor moguće je preimenovati ili nadograditi ukoliko je on, primjerice, kreiran u sustavu Windows 8. Prilikom uklanjanja određenog fizičkog pogona, Windows će podatke premjestiti na druge fizičke pogone koji se nalaze u prostoru za pohranu i tada će željeni fizički pogon biti spreman za uklanjanje.

Isto tako, brisanjem prostora za pohranu izgubit će se svi podaci smješteni na njemu, stoga je prije njegova uklanjanja potrebno napraviti sigurnosnu kopiju podataka.

#### <span id="page-28-0"></span>**5.2. MacOS 11 spremnički prostor**

S obzirom na svakodnevno korištenje osobnih računala broj podataka nemjerljivo raste, stoga je potrebno osigurati dovoljno prostora za pohranu. Ukoliko korisnik želi saznati koliko je prostora za pohranu dostupno na Mac uređaju, potrebno je odabrati postavku Storage koji daje prikaz prostora za pohranu koji koristi kategorija datoteka, dok je za upravljanje potrebno odabrati gumb Management. Upravljanje pohranom na Mac-u podrazumijeva preporuke korisniku za optimizaciju pohrane. MacOS nudi mogućnost spremanja datoteka, mapa i ostalog na vanjske diskove ili iCloud.

iCloud usluga dostupna je na svim Apple uređajima te im korisnik vrlo lako može pristupiti kada god su mu potrebni. Spremajući sadržaj na iCloud štedi se spremnički prostor, a pohranjeni podaci dostupni su na zahtjev korisnika. iCloud koristi slobodan prostor za pohranu kojeg korisnik prema planu pohrane posjeduje.

Svaki Apple korisnik početno dobiva 5 GB slobodnog prostora koji može iskoristiti za sigurnosne kopije, spremanje fotografija i videozapisa, dokumenata i ostalog, a ako spremanje podataka dosegne granicu slobodnog prostora moguće je kupiti više iCloud spremničkog prostora. Kupnjom 200 GB ili 1 TB iCloud memorije prostor za pohranu mogu koristiti i druge osobe koje se povežu na taj spremnički prostor. Kada na iCloud servisu ponestane slobodnog prostora, nove fotografije, datoteke i mape se neće prenositi na iCloud. Isto tako, korisnici iCloud e-mail adrese više neće biti u mogućnosti primati obavijesti. Prostor za pohranu se može osloboditi brisanjem starijih sigurnosnih kopija, uklanjanjem datoteka i mapa koje nisu potrebne ili isključenjem pohrane određenih podataka na iCloud servis.

Radi oslobođenja dodatnog prostora za pohranu, na Mac uređaju moguće je uključiti opciju automatskog trajnog brisanja datoteka iz Otpada koje se tamo nalaze više od 30 dana. Brisanjem nepotrebne e-pošte dobiva se dio slobodnog pohranjivačkog prostora. Isto tako, uz pomoć Reduce Cluttera prepoznaju se velike i zastarjele datoteke koje se mogu ukloniti radi uštede spremničkog prostora.

Vanjski uređaji za pohranu pogodno su rješenje kada je u pitanju oslobođenje prostora za pohranu. Naime, sve podatke koji nisu često korišteni potrebno je premjestiti na neki od vanjskih pogona na kojima će biti sačuvani, a neće zauzimati slobodan prostor na Mac-u.

#### <span id="page-29-0"></span>**6. Rasprava**

Upravljanje spremničkim prostorom računala jedan je od glavnih zadataka svih operacijskih sustava. Sav sadržaj koji se na računalu stvara korisnik pohranjuje u datoteke. Datoteka (engl. *file*) je objekt na računalu koji služi za pohranu podataka, informacija ili postavki. Na operacijskim sustavima prikazuje se kao ikona koja se odnose na program koji otvara datoteku. Kako je ranije navedeno, glavni spremnik nije pogodan za trajno čuvanje podataka, stoga se datoteke čuvaju na vanjskim spremnicima. Windows i macOS operacijski sustav nastoje što učinkovitije upravljati memorijskim prostorom na način da računalni sadržaj djelomično pohranjuju na računalo, a dijelom na servise u oblaku. Tako se štedi prostor za pohranu osiguravajući podacima, koji se svakodnevno koriste, slobodno mjesto za njihovo spremanje i kasnije korištenje.

Često se uz pohranu podataka na računalu javlja problem nedovoljnog spremničkog prostora kojeg je, uz određene radnje, moguće pa i nužno osloboditi radi daljnjeg neometanog obavljanja računalnih zadataka. Oba operacijska sustava obrađena u prethodnom poglavlju razvijena su tako da automatski obavijeste korisnike prilikom popunjenja prostora za pohranu, bilo da se radi o memoriji na računalu ili pohrani podataka u oblaku (engl. *cloud*).

Kada ponestane prostora za pohranu, Windows 10 nudi nekoliko rješenja za stvaranje slobodnog prostora. Jedan od načina jest od Windowsa zatražiti automatsko brisanje nepotrebnih datoteke, a ukoliko korisnik želi samostalno izbrisati određene datoteke, navedeno se može obaviti i ručnim brisanjem. Također, aplikacije koje se ne upotrebljavaju potrebno je deinstalirati. Najbolji način za ovaj postupak je razvrstati aplikacije po veličini kako bi korisnik imao uvid u to koja aplikacija zazuzima najviše prostora te pronaći onu koju više ne koristi i deinstalirati ju. Korištenjem drugih, vanjskih pogona vrlo se jednostavno stvara slobodan pohranjivački prostor. Naime, vanjski pogon potrebno je spojiti na medij s uređajem i željene datoteke premjestiti na prijenosni medij.

MacOS za problem popunjene memorije nudi slična rješenja. Dodatan prostor na Mac-u moguće je stvoriti optimiziranjem memorije. Kada je potrebno osloboditi spremnički prostor nužno je smanjiti broj neželjenog sadržaja tako da se određeni sadržaj kao što su datoteke, fotografije, Apple TV filmovi i e-mail privitci pohrane na iCloud odakle im je moguće pristupiti na korisnikov zahtjev.

Na taj način datoteke ne zauzimaju dodatan prostor na Mac uređaju, a sa iCloud servisa originalne datoteke se mogu preuzeti na računalo. Kao i Windows 10, Big Sur verzija nudi brzi pronalazak datoteka, aplikacija, knjiga, filmova i ostalih stavki koje zauzimaju prostor sa svrhom njihova uklanjanja radi oslobođenja memorije. Isto tako, macOS čisti pričuvne memorije i logičke zapise koje je dopušteno brisati, a među njih se ubrajaju privremene datoteke iz baze podataka, prekinuta preuzimanja, ažuriranja u fazama za macOS i aplikacije, podaci preglednika Safari o internetskim stranicama, zastarjele e-mail poruke i slično.

Iako se način rada na Windowsu i macOS-u u suštini značajno ne razlikuje, grafičko korisničko sučelje je ono što ova dva operacijska sustava čini specifičnim. Svaka nova macOS verzija iznenađuje svojim elegantnim dizajnom pa tako Big Sur donosi novost u kojem su rubovi programskih prozora zaobljeni, boje su transparentnije, redizajnirani su widgeti koje je moguće prikvačiti na radnu površinu u različitim veličinama, a navigacija je jednostavnija što cjelokupno korisničko iskustvo čini fokusiranijim. Windows 10 zadržao je profesionalniji pristup sa prepoznatljivom plavom bojom. Što se tiče grafičkog korisničkog sučelja, ova verzija slična je Windowsu 7, no ikone na Windowsu 10 su modernizirane i sve je stvoreno sa svrhom prilagodbe korisniku.

I jedan i drugi operacijski sustav nastoje razvijati rješenja koja će učinkovito pomoći i olakšati korisniku rad na računalu, odnosno cilj svakog od njih jest prilagoditi se korisnikovim navikama. Suvremeno doba stavlja čovjeka u središte svega što čini, stoga se suvremeni operacijski sustavi razvijaju tako da služe korisniku, a ne korisnik njima.

#### <span id="page-31-0"></span>**7. Zaključak**

Kroz poglavlja rada obrađena je tematika operacijskih sustava i princip pohrane podataka koji se u računalnom sustavu pojavljuju. Da bi računalo služilo svojoj svrsi potrebna je programska podrška u koju se, između ostalog, ubraja i operacijski sustav Operacijski sustav se kroz rad definira kao skup programa koji pomaže korisnicima u zadacima održavanja sustava i u izvršavanju zadataka rutinske prirode, djelujući kao posrednik između korisnika i hardvera računala. Može se reći kako ovaj sustav predstavlja početak rada na računalu, odnosno bez njihove pravilne instalacije ne bi bilo moguće izvršavati različite zadatke na računalnim uređajima.

Različiti operacijski sustavi sa sobom donose nove funkcionalnosti i rješenja s ciljem postizanja boljeg korisničkog iskustva. Uz zadatke koje je operacijski sustav u svojoj primjeni nužan izvršavati, kao primarne uloge mogu se izdvojiti upravljanje spremničkim prostorom, upravljanje grafičkim korisničkim sučeljem te čitanje i pisanje ulaznih/izlaznih jedinica.

Suvremeni operacijski sustavi nastavljaju ispunjavati zadaće dodijeljene njihovim prethodnicima, no sve veći broj korisnika računala i Interneta iziskivao je nove načine obavljanja tih zadataka. Tako su u suvremene operacijske sustave ugrađene funkcije poput prilagodbe aplikacija prikazanih na Start izborniku, obavljanje računalnih projekata na više zasebnih radnih površina, upotreba računarstva u oblaku za pohranu različitih datoteke, mapa i dokumenata, a najveća novost jesu virtualni asistenti kao što su Microsoftova Cortana i Siri tvrtke Apple koji na zahtjev korisnika izvršavaju određene naredbe i time uvelike pojednostavljuju korištenje računala.

Što se tiče upravljanja spremničkim prostorom, od suvremenih se operacijskih sustava očekuje učinkovito izbjegavanje problema fragmentacije radi maksimalnog iskorištenja prostora za pohranu. Suvremeni operacijski sustavi razvijaju različite virtualne spremnike za pohranu digitalnih podataka koji su se do sada pokazali kao dobrim rješenjem, no budućnost sa sobom donosi i više korisnika što znači i više podataka za pohranu za koje je potreban prostor.

Korisničke se potrebe iz dana u dan mijenjaju, stoga se operacijski sustavi konstantno ažuriraju nastojeći održati korak sa suvremenim dobom. Winows i macOS u svom su djelovanju vrlo uspješni operacijski sustavi što dokazuje i činjenica da korisnici diljem svijeta na svojim računalima zadatke obavljaju na jednom od ta dva sustava.

## <span id="page-32-0"></span>**Literatura**

- 1. Anđelić, M. (2016). *Računalstvo u oblaku.*Sveučilište u Mostaru, Fakultet prirodoslovno-matematičkih i odgojnih znanosti Orašje. Dostupno na: [http://mrkve.etfos.hr/pred/orasje/ar/seminari/Matej%20An%C4%91eli%C4%87%20-](http://mrkve.etfos.hr/pred/orasje/ar/seminari/Matej%20An%C4%91eli%C4%87%20-%20Ra%C4%8Dunalstvo%20u%20oblaku.pdf) [%20Ra%C4%8Dunalstvo%20u%20oblaku.pdf](http://mrkve.etfos.hr/pred/orasje/ar/seminari/Matej%20An%C4%91eli%C4%87%20-%20Ra%C4%8Dunalstvo%20u%20oblaku.pdf) [pristupljeno 25. lipnja 2021].
- 2. Britannica*. Apple Inc.*Dostupno na:<https://www.britannica.com/topic/Apple-Inc> [pristupljeno 21. lipnja 2021].
- 3. BSWIRELESS (2008). *Povijest Windows-a.* Dostupno na: <https://bswireless.hr/povijest-windows-a/> [pristupljeno 26. lipnja 2021].
- 4. Budimir, A. (2015). *Bistabil*. Sveučilište Josipa Jurja Strossmayera u Osijeku, Elektrotehnički fakultet. Dostupno na: <https://repozitorij.etfos.hr/islandora/object/etfos%3A211/datastream/PDF/view> [pristupljeno 24. kolovoza 2021].
- 5. Budin, L. i ostali (2010). *Operacijski sustavi.* [Online] Zagreb. Dostupno na: <https://vdocuments.site/operacijski-sustavi-586e2e1611259.html> [pristupljeno 25. kolovoza 2021].
- 6. Dasko, N. (2015). *Operacijski sustavi*. Sveučilište Jurja Dobrila u Puli, Fakultet za ekonomiju i turizam "Dr. Mijo Mirković". Dostupno na: <https://repozitorij.unipu.hr/islandora/object/unipu:184> [pristuplieno 16. lipnja 2021].
- 7. DATA SECTOR (2019). *Što je Hard Disk?* Dostupno na: <https://www.datasector.hr/hr/blog/sto-je-hard-disk/14> [pristupljeno 21. lipnja 2021].
- 8. Gadget-info (2019). *Razlika između logičke i fizičke adrese u operativnom sustavu.*  Dostupno na:<https://hr.gadget-info.com/difference-between-logical> [pristupljeno 18. lipnja 2021].
- 9. Gadget-info (2019). *Razlika između softvera sustava i aplikacijskog softvera*. Dostupno na:<https://hr.gadget-info.com/difference-between-system-software> [pristupljeno 16. lipnja 2021].
- 10. GCFGlobal (2015). *Getting started with Windows 10.* Dostupno na: <https://edu.gcfglobal.org/en/windows10/getting-started-with-windows-10/1/> [pristupljeno 26. lipnja 2021].
- 11. GeeksforGeeks (2020). *Difference between Server OS and Client OS*. Dostupno na: <https://www.geeksforgeeks.org/difference-between-server-os-and-client-os/> [pristupljeno 20. lipnja 2021].
- 12. GUI Tricks (2015). *How To Download or Get Windows 10 Officially?* Dostupno na: <https://www.guitricks.com/2015/07/how-to-download-or-get-windows-10.html> [pristupljeno 26. lipnja 2021].
- 13. Guru99 (2021). *Difference between System Software and Application Software*. Dostupno na: [https://www.guru99.com/difference-system-software-application](https://www.guru99.com/difference-system-software-application-software.html)[software.html](https://www.guru99.com/difference-system-software-application-software.html) [pristupljeno 18. lipnja 2021].
- 14. Hrvatska enciklopedija. *Računalna memorija.* Dostupno na: <https://www.enciklopedija.hr/natuknica.aspx?ID=68749> [pristupljeno 16. lipnja 2021].
- 15. Hrvatska enciklopedija. *Windows.* Dostupno na: <https://www.enciklopedija.hr/natuknica.aspx?ID=68387> [pristupljeno 25. lipnja 2021].
- 16. IZZI (2020). *Različiti operacijski sustavi na različitim uređajima.* Dostupno na: <https://hr.izzi.digital/DOS/16254/16280.html> [pristupljeno 16. lipmnj 2021].
- 17. Jelenković, L. (2020). Operacijski sustavi. [Online] Zagreb. Dostupno na: [https://docs.google.com/document/d/18QPnB2JRToMa6omso\\_LyXKhuokHjfv1s3fNq](https://docs.google.com/document/d/18QPnB2JRToMa6omso_LyXKhuokHjfv1s3fNqns7DTJw/edit) [ns7DTJw/edit](https://docs.google.com/document/d/18QPnB2JRToMa6omso_LyXKhuokHjfv1s3fNqns7DTJw/edit) [pristupljeno 24. kolovoza 2021].
- 18. Jelenković, L. i ostali (2010). *Operacijski sustavi – uvod*. [Online] Zagreb. Dostupno na: [http://www.zemris.fer.hr/~leonardo/os/dodatno/OS-skripta-za-srednje](http://www.zemris.fer.hr/~leonardo/os/dodatno/OS-skripta-za-srednje-skole/OS_uvod_1.pdf)[skole/OS\\_uvod\\_1.pdf](http://www.zemris.fer.hr/~leonardo/os/dodatno/OS-skripta-za-srednje-skole/OS_uvod_1.pdf) [pristupljeno 20. lipnja 2021].
- 19. Jukić, Z. (2015). *Operacijski sustavi.* Dostupno na: [https://prezi.com/ex3](https://prezi.com/ex3-qjzpmwgx/operacijski-sustavi/) [qjzpmwgx/operacijski-sustavi/](https://prezi.com/ex3-qjzpmwgx/operacijski-sustavi/) [pristupljeno 17. lipnja 2021].
- 20. Lifewire (2020). *The Full Rundown of Apple's Handoff.* Dostupno na: <https://www.lifewire.com/everything-you-neeFd-to-know-about-handoff-4079966> [pristupljeno 27. lipnja 2021].
- 21. Pantalon, T. (2018). *Migracija s HDD tehnologije na SSD tehnologiju.* Veleučilište u Rijeci, Poslovni odjel. Dostupno na: <https://repozitorij.veleri.hr/islandora/object/veleri%3A1595/datastream/PDF/view> [pristupljeno 21. lipnja 2021].
- 22. PEDIAA (2018). *What is the Difference Between Client and Server Operating System.*  Dostupno na: [https://PEDIAA.com/what-is-the-difference-between-client-and-server](https://pediaa.com/what-is-the-difference-between-client-and-server-operating-system/)[operating-system/](https://pediaa.com/what-is-the-difference-between-client-and-server-operating-system/) [pristupljeno 19. lipnja 2021].
- 23. STREPHONSAYS. *Razlika između pojedinačnog i višekorisničkog operativnog sustava.* Dostupno na: [https://hr.strephonsays.com/difference-between-single-user](https://hr.strephonsays.com/difference-between-single-user-and-multiuser-operating-system)[and-multiuser-operating-system](https://hr.strephonsays.com/difference-between-single-user-and-multiuser-operating-system) [pristupljeno 17. lipnja 2021].
- 24. Study Stack. *Operacijski sustavi*. Dostupno na: [https://www.studystack.com/flashcard-](https://www.studystack.com/flashcard-2675434)[2675434](https://www.studystack.com/flashcard-2675434) [pristupljeno 16. lipnja 2021]
- 25. The IHCCForum (2019). *Razlika između statičkog i dinamičkog RAM-a, što je brže?* Dostupno na:<https://hr.theihccforum.com/difference-between-static-ram> [pristupljeno 24. kolovoza 2021].
- 26. Tomac, R. (2013). *Tehno-ekonomska analiza usluga zasnovanih na računarstvu u oblaku.* Sveučilište u Zagrebu, Fakultet elektrotehnike i računarstva. Dostupno na: [https://www.fer.unizg.hr/\\_download/repository/Diplomski\\_Rad\\_\\_Romina\\_Tomac.pdf](https://www.fer.unizg.hr/_download/repository/Diplomski_Rad__Romina_Tomac.pdf) [pristupljeno 22. lipnja 2021].
- 27. Vukelić, B. (2007). *Operacijski sustavi*. Veleučilište u Rijeci. Dostupno na: [http://metrobroadband.metronet.hr/ksenija-pejic/Objects/OS-VJEZBE\\_SVE-b\\_w.pdf](http://metrobroadband.metronet.hr/ksenija-pejic/Objects/OS-VJEZBE_SVE-b_w.pdf) [pristupljeno 18. lipnja 2021].
- 28. Wikipedija (2013). *Ljuska (računarstvo).* Dostupno na: [https://hr.wikipedia.org/wiki/Ljuska\\_\(ra%C4%8Dunarstvo\)](https://hr.wikipedia.org/wiki/Ljuska_(ra%C4%8Dunarstvo)) [pristupljeno 17. lipnja 2021].
- 29. WIRED (2020). *5 New Features to Explore in MacOS Big Sur.* Dostupno na: <https://www.wired.com/story/macos-11-big-sur-features/> [pristupljeno 27. lipnja 2021].

## <span id="page-35-0"></span>**Popis slika**

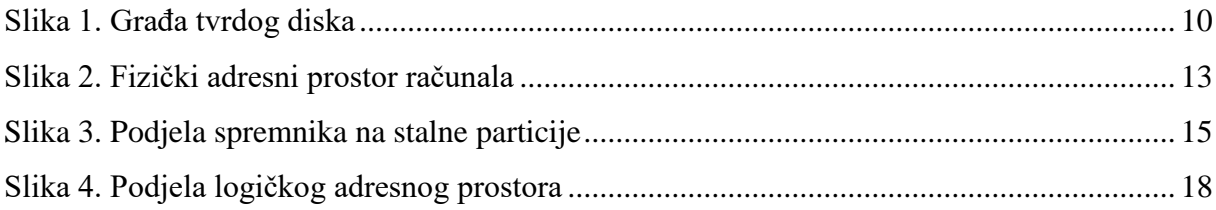